$@>3@0<<=>5>15A?5G5=854;O?@>2545$ 8A?KB0=89 = 0 ? > < 5E > CAB > 9G82 > ABL Cor

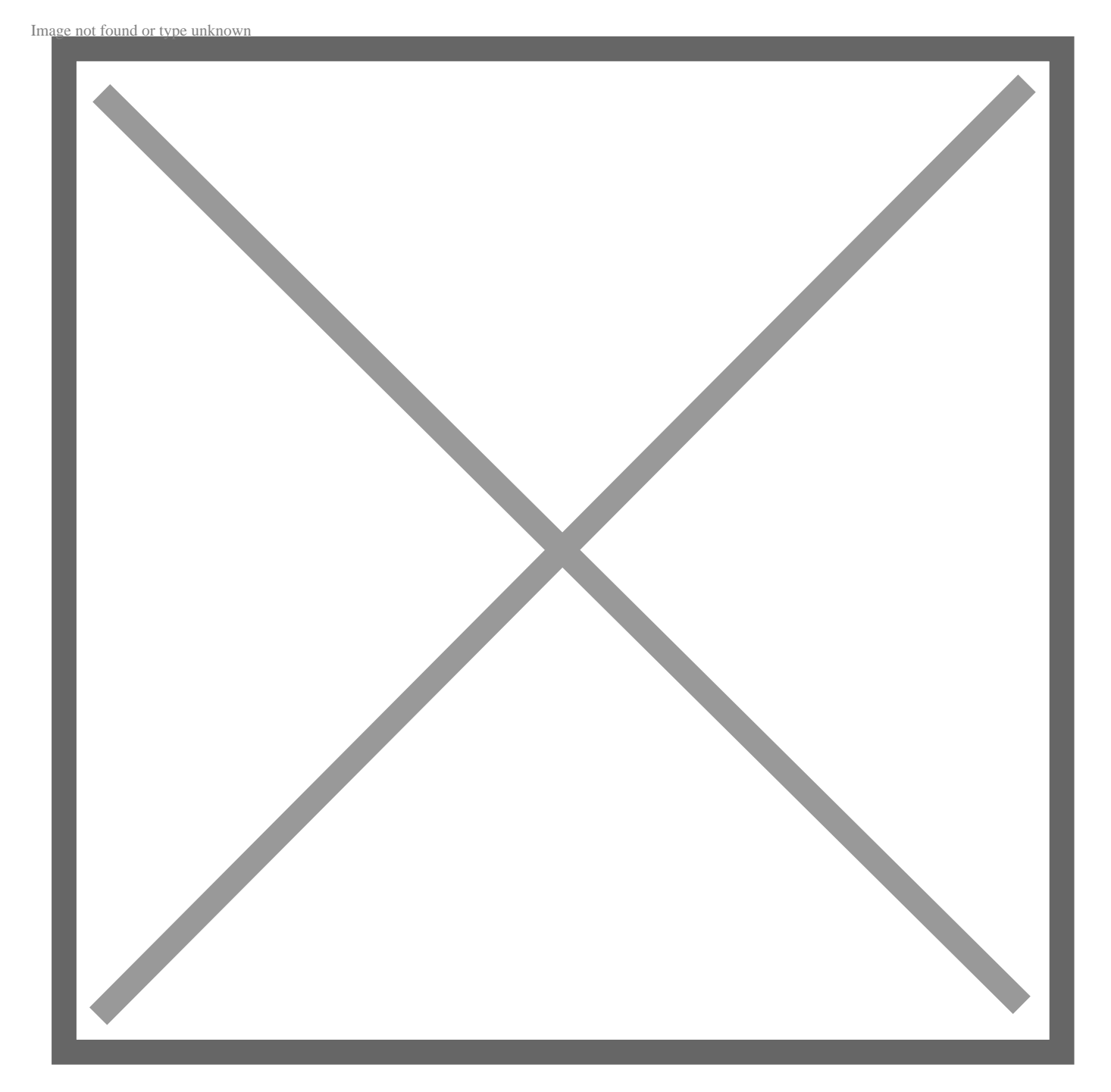

 $@>872>48B5;L:$ 3 ctest

 $8.5 = 0$ :  $& 5 = 0$  ? > 70? @ > A C

 $? 8 A 0 = 8 5$ 

Corelab - это многофункциональное программное обеспечение для удаленного управления оборудованием 3CTEST. В ПО предусмотрена поддержка интерфейса Ethernet. Благодаря гибкой настройке последовательности тестирования, предусмотренной библиотеке стандартов и функции запуска испытаний посредством нажатия одной кнопки, Corelab становится удобным инструментом для запуска тестирования в режиме дистанционного управления.

- Совместимость с ОС Windows XP/7/8/10
- Поддержка интерфейса Ethernet и последовательного порта связи;
- Поддержка широкого спектра оборудования 3ctest и соответствующих международных стандартов;
- Мощная функция выполнения последовательности тестов в сочетании с дистанционным управлением;
- Многооконный графический интерфейс;
- Возможность определения последовательности испытаний и планирования, дистанционное управление;
- Поддержка экспорта отчетов;
- Интуитивно понятный интерфейс для настройки и управления устройствами, а также визуализация состояния подключения устройств;
- Сохранение и управление сигналами;
- Поддержка обновления стандартных и вспомогательных устройств.

#### Corelab

Image not found or type unknown

# **• Возможность определения последовательности испытаний и планирования, дистанционное управление**

Пользователь может запланировать многоэтапное тестирование с применением различных параметров. Данная функция позволяет выполнить серию испытаний устройства с запуском посредством всего одного щелчка мыши. Кроме того, в программном обеспечении предусмотрена возможность определения параметров повторения испытаний, что снижает количество необходимых настроек перед началом тестирования.

### **• Экспорт отчетов:**

Corelab

Image not found or type unknown

По окончании тестирования программное обеспечение формирует отчет об испытаниях, при этом используется готовый шаблон отчета, либо шаблон, который был создан пользователем. Также предусмотрена возможность формирования отчета во время проведения испытаний, что позволяет регистрировать подробную информацию о ходе тестирования

### **• Сохранение и управление сигналами**

В Corelab предусмотрены функции сохранения и управления как стандартными, так и пользовательскими сигналами. Для облегчения управления данными и будущего использования пользователь может переименовывать и группировать сохраненные файлы.

## **• Многооконный графический интерфейс**

Пользователь может одновременно открыть несколько окон редактирования параметров тестирования. Все параметры сигнала представлены в простом для понимания окне графического отображения формы сигнала.

Corelab

Image not found or type unknown

**• Интуитивно понятный интерфейс для настройки и управления устройствами, а также визуализации состояния их подключения:**

### Схема подключения оборудования и средства управления отображаются в отдельном окне.

#### Corelab

Image not found or type unknown

### Corelab

Image not found or type unknown